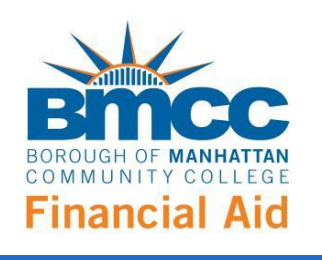

*How to access and e-sign the online Direct Loan Change Form*

You can now electronically sign and securely submit your online direct loan change request form through a new student financial aid portal. You will need to create an account and e-sign your financial aid forms.

STEP 1: Navigate to the Request [a Federal](https://www.bmcc.cuny.edu/finaid/learn/loans/request-a-federal-direct-loan/) Direct Loan page.

STEP 2: Scroll to the bottom of the webpage and select the *Federal Direct Loan Change Request* link.

## **Increase Your Federal Direct Loan**

If you have already submitted a loan request for the current school year but need to ask for additional loan funds, please fill out an online Federal Direct Loan Change Request. Note: Look for the "Create New Account" link and follow the instructions to create a user name and password to access the Direct Loan Change Request.

## **Cancel Your Federal Direct Loan**

If you have already submitted a loan request for the current school year but now wish to cance your loan, please fill out an online Federal Direct Loan Change Request. Note: Look for the "Create New Account" link and follow the instructions to create a user name and password to access the Direct Loan Change Request.

STEP 3: Click on the form you wish to access and you will be taken to the online financial aid portal.

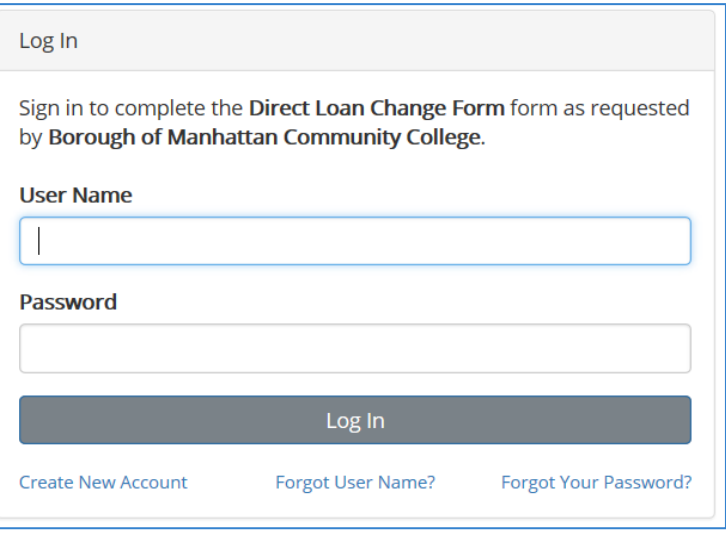

STEP 4: Click "*Create New Account*" and follow the enrollment process.

STEP 5: After completing the enrollment steps, you will need to verify your email to activate the account. Once you activate the account, you will immediately have convenient online access to complete required forms, view pending forms, and review your completed forms history.

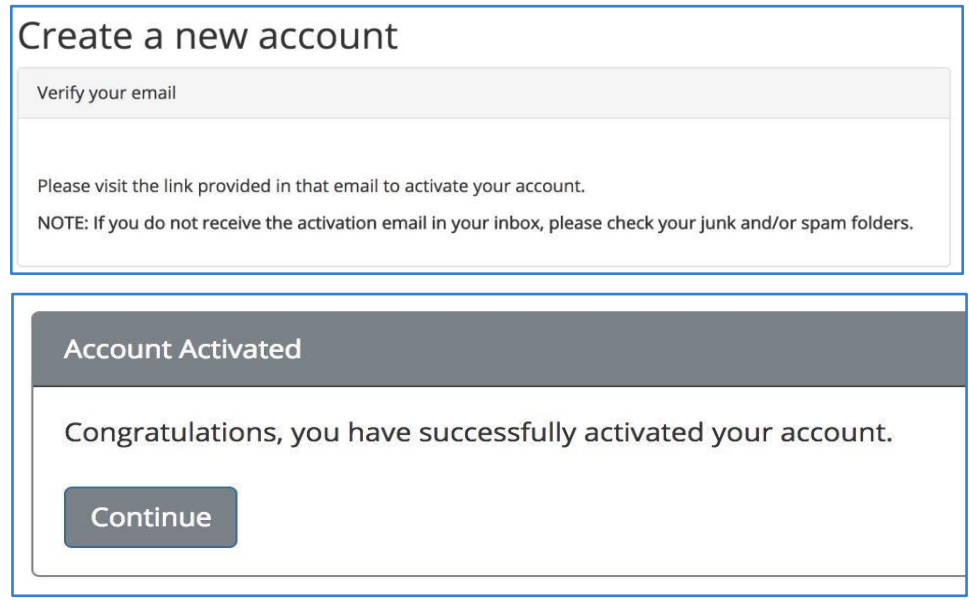

STEP 6: You will be prompted to log-in with your username, password and security question. Once you have completed the log-in process, you will be directed to the required form.

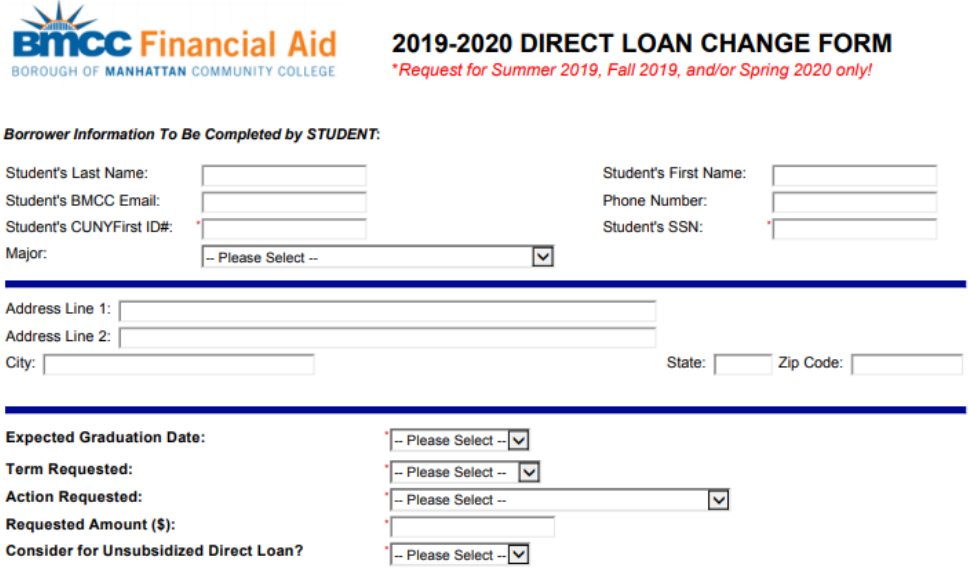

If you are having any difficulty with completing your financial aid forms online, please visit our F.A.S.T. Center in Main Campus in Room S-114 or e-mail us at [finaid@bmcc.cuny.edu](mailto:finaid@bmcc.cuny.edu)